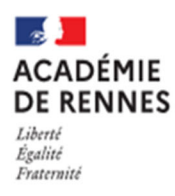

# **COMMENT DEMANDER EN LIGNE SA VOIE D'ORIENTATION** après la 3<sup>e</sup>?

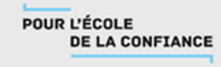

### **Je souhaite me connecter au Service en ligne orientation :**

- 1. Se rendre sur Toutatice avec son compte EduConnect
- 2. Cliquer sur "Scolarité Services 2<sup>d</sup> degré"

Dans « mes applications » cliquez sur

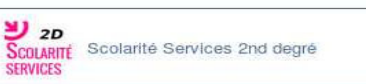

3. Cliquer sur la rubrique orientation

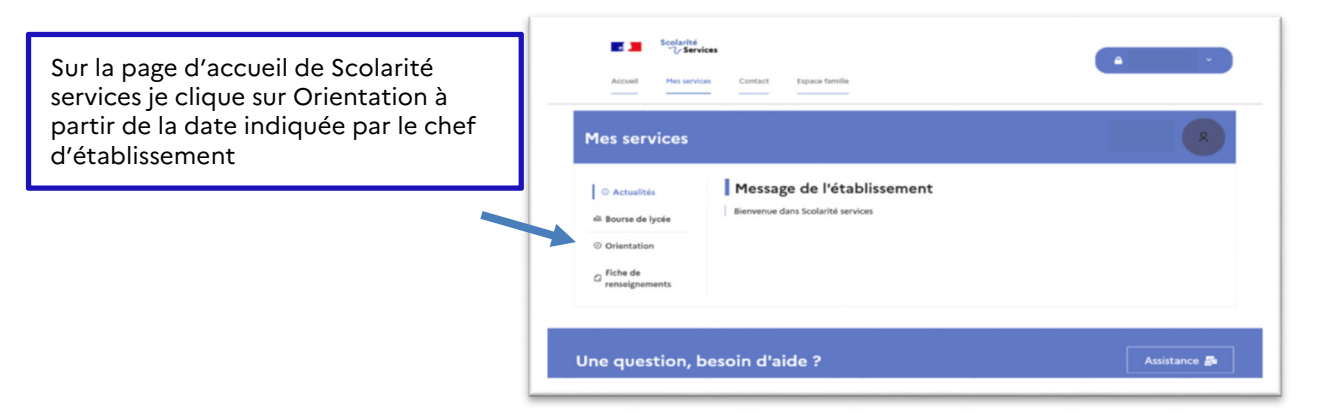

### **Sur le Service en ligne orientation, je peux :**

 **Saisir des intentions provisoires (au moins 1 intention et jusqu'à 3)**  A partir du 12/01/2024 **Let jusqu'au 19/01/2024** Letture

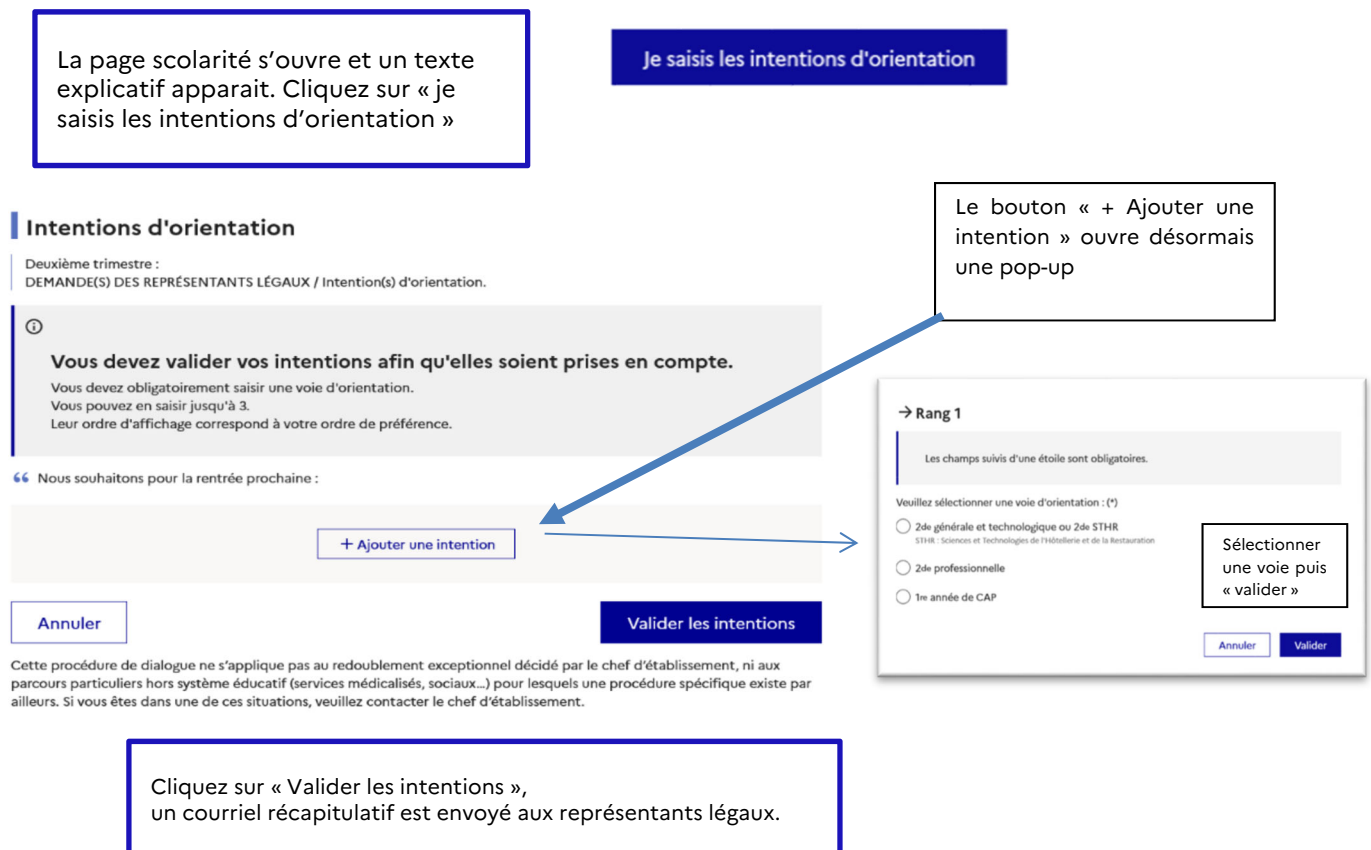

Document de communication vers les familles Service en ligne orientation – Académie de Rennes 1/2

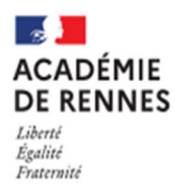

## **COMMENT DEMANDER EN LIGNE SA VOIE D'ORIENTATION** après la 3<sup>e</sup>?

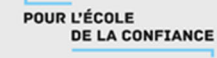

**Prendre connaissance de l'avis provisoire d'orientation du conseil de classe** 

#### **A partir du** 24/01/2024

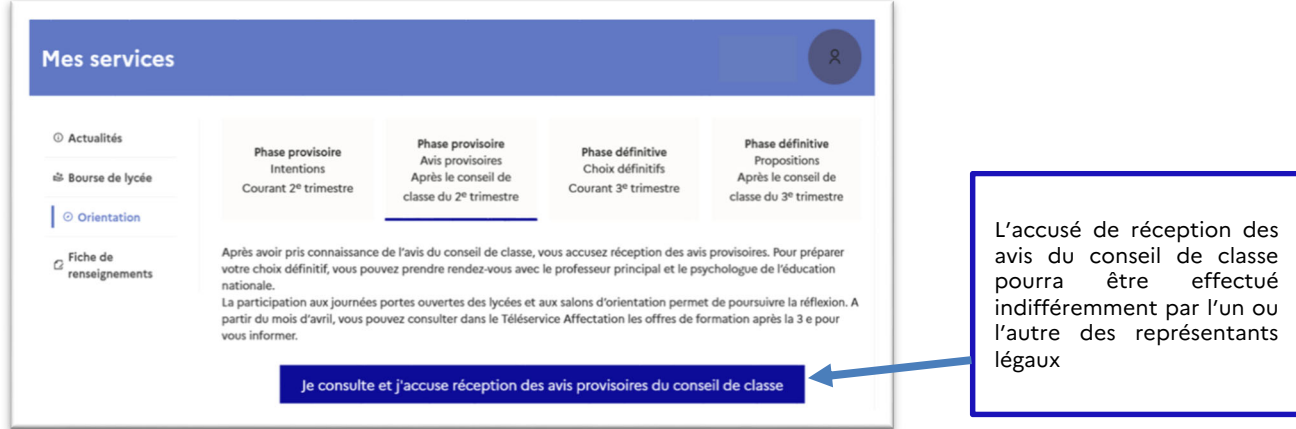

**Pour le 2e semestre ou 3e trimestre :** 

- **Saisir les choix définitifs pour mon enfant et ordonner les préférences**
- **Prendre connaissance de la proposition du conseil de classe saisie en ligne par l'établissement et y répondre**

NB : *Si les deux parents ont bien activé leur accès à Toutatice, l'intention d'orientation prise en compte sera celle du premier qui se sera connecté : l'autre parent sera averti de cette saisie par mail.* 

*Si le second parent est en désaccord avec cette saisie, il lui appartient de nous en aviser en respectant les mêmes dates butoir – faute d'avoir été contactés, nous considèrerons que le second parent est d'accord.*